# **Camera Canvas: Image Editor for People with Severe Disabilities**

Won-Beom Kim, Christopher Kwan, Igor Fedyuk, and Margrit Betke

Technical Report BUCS-TR-2008-010

Directed Study Project, CAS CS 492, Spring 2008

Department of Computer Science, Boston University, Boston, MA 02215, USA

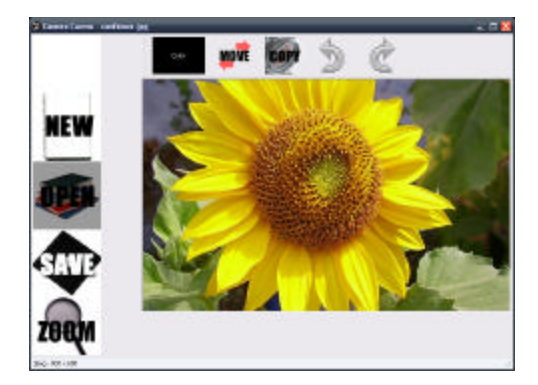

## Abstract:

Camera Canvas is an image editing software package for users with severe disabilities. It is specially designed for Camera Mouse, a camera-based mouse-substitute input system for people with limited mobility. Users can manipulate images through various head movements, tracked by Camera Mouse. The system is also fully usable with traditional mouse or touchpad input. Designing the system, we studied the requirements and solutions for image editing and content creation when using Camera Mouse. Experiments with 20 subjects, each testing Camera Canvas with Camera Mouse as the input mechanism, showed that users found the software easy to understand and operate. User feedback was taken into account to make the software more usable and the interface more intuitive. We suggest that the Camera Canvas software makes important progress in providing a new medium of utility and creativity in computing for users with severe disabilities.

# Keywords:

Human computer interaction, image editing, user interfaces, accessibility, camera interfaces, universal access, assistive software

## Introduction:

### **Motivation:**

Image editing is a powerful tool in expression. It has pervaded multiple industries and has also become a corne rstone of personal computing. However, the benefits of image editing have been unavailable to users with severe disabilities because of its reliance on handheld input systems. We hope to take the initial steps in bringing the power of image editing software to users with disabilities by designing an image editor that works with mouse pointer input provided by Camera Mouse system.

### **Camera Mouse:**

The Camera Mouse computer interface is a camera-based mouse-replacement input system developed by Professors Margrit Betke and James Gips and their students, initially at Boston College, and then also at Boston University (Betke et al., 2002). It uses a camera to track a feature on a user's face and thus allows the user to move the mouse pointer on the screen by simply moving his head. Clicking events are registered when a user dwells the mouse pointer on an area for a certain amount of time. The interface is designed for users who cannot use their hands to move a mouse but can move their heads.

### **Project Goals:**

- To develop an intuitive image editor interface specially geared towards users with severe disabilities.
- To study the requirements and solutions for image editing and content creation using the Camera Mouse input system.
- To develop a fully functioning image editing software package that also works with traditional computer interfaces.

## Methods:

#### **Overall Design:**

The structure and design of Camera Canvas is outlined by the Unified Modeling Language in Fig. 1.

The Camera Canvas design is composed of two important classes: the Image class for handling loading, saving, manipulating, and displaying images and the UserInterface class for providing an accessible user interface.

The Image class provides the basic functionalities expected in common image editing software, serving as the backend of the application. It contains features such as zooming in and out, copying and pasting, drawing, and a history feature, which allows the user to revert back to older editions of the bitmap image.

The UserInterface class serves as the front-end of Camera Canvas and allows interaction with Camera Mouse to control the software features. The Toolbar class is the main component of

the UserInterface class, where users can select and use different tools by moving the mouse pointer.

The current version of Camera Canvas implements only a subset of the planned class design. The UserInterface class implements the components specified fully, but several planned features of the Image class remain unimplemented; namely, the ability to apply effects (such as blur or sharpen filters) and drawing text onto the image.

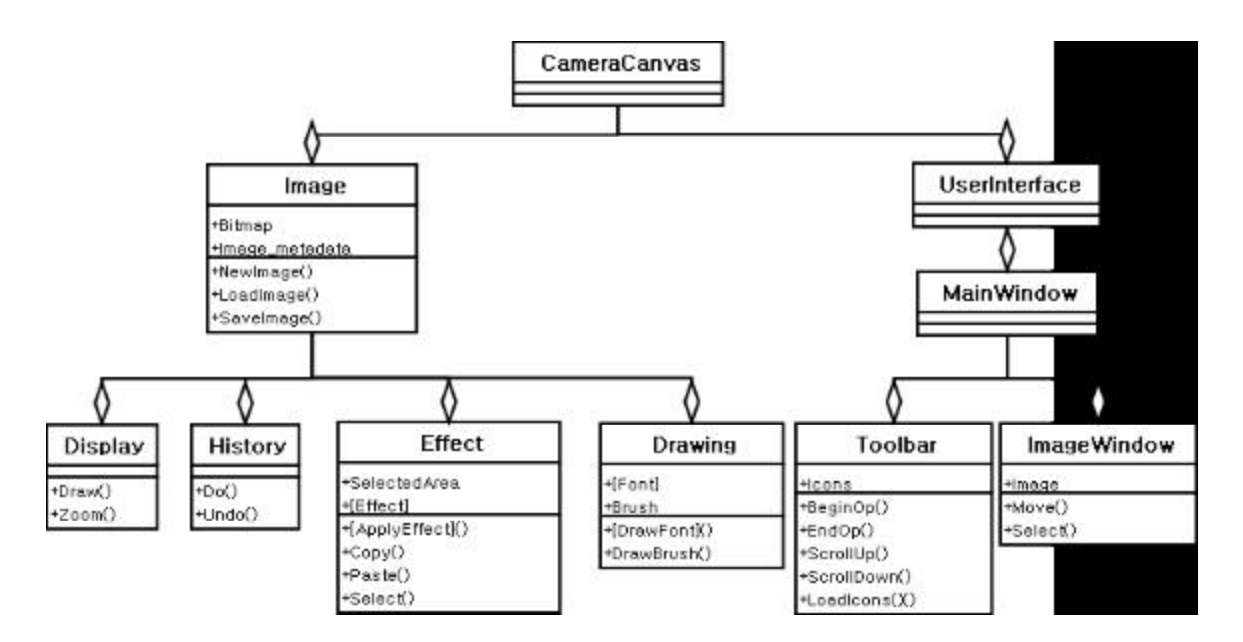

Fig. 1. Overall design and class structure of Camera Canvas. Unimplemented methods and fields are surrounded by "[ ]" signs.

### **Interface Design Goals:**

- To provide a smooth and intuitive experience.
- To work well with the Camera Mouse input system.
- To minimize user head movement.
- To reduce accidental activation of features.

### **Interface Elements:**

- Screen Layout:
	- o The two main toolbars are pushed into the left and top of the screen to give the user as much space as possible to view and work with the image.
- Icons:
	- o Easy to understand images were chosen for the feature icons. However, the name of each feature is also displayed in large bold letters in case the meaning

of the image is unclear. The large size and spacing of the icons makes it easier for the user to choose them using Camera Mouse.

- Feature Activation Indicators:
	- o Upon selecting and using features, various confirmation messages, such as, "Selection Copied," appear in large letters on the screen along with audible sounds. These help the user know that they have activated certain features and try to guide them on what to do next.
- Sliding Toolbar:
	- o The goal of the sliding toolbar is to reduce long tiring head movements. The toolbar contains all the different features of the program. The center of the toolbar has a shaded gray square. Whatever feature lies under the shaded gray square is the feature that is selected. The user navigates the menu by moving the mouse pointer (via head movement) above or below the gray box. Making a movement above the gray box will cause the menu bar to slide down so that the features move down towards the gray box. Making a movement below the gray box will cause the toolbar to slide up so that icons below move up towards the gray box.
- Top Toolbar
	- o The aim of the top toolbar is to provide an easy to access location for a few frequently used features: COLOR, MOVE, COPY, UNDO, REDO.
- Color Selection
	- o Traditional color pickers require precise mouse control to pick a certain color from a color wheel. Since that level of precision is difficult with Camera Mouse, we chose to offer 8 preset colors with 8 different shades of each. The buttons are large and spaced apart to make them easier to select with Camera Mouse.
- CameraCanvas setup Program Configuration Utility
	- o This configuration manager allows users to change the folder where images are saved, the default image size, whether or not the user wants the MOVE feature to be inverted, and the speed of the MOVE feature. However, this setup has not yet been optimized for use with Camera Mouse.

### **Program Features:**

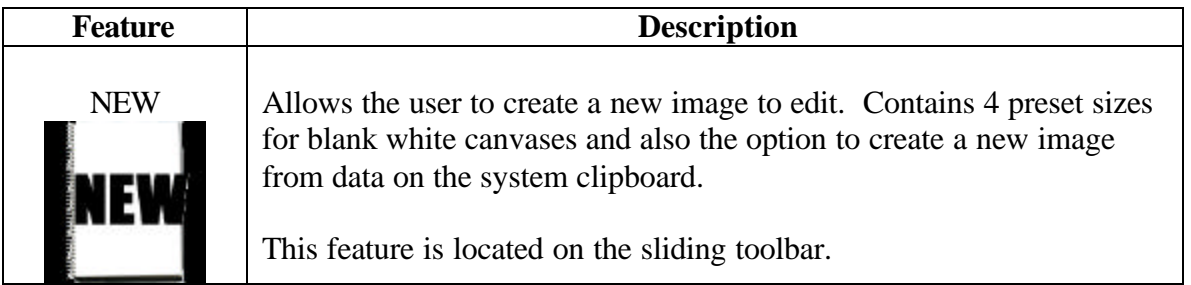

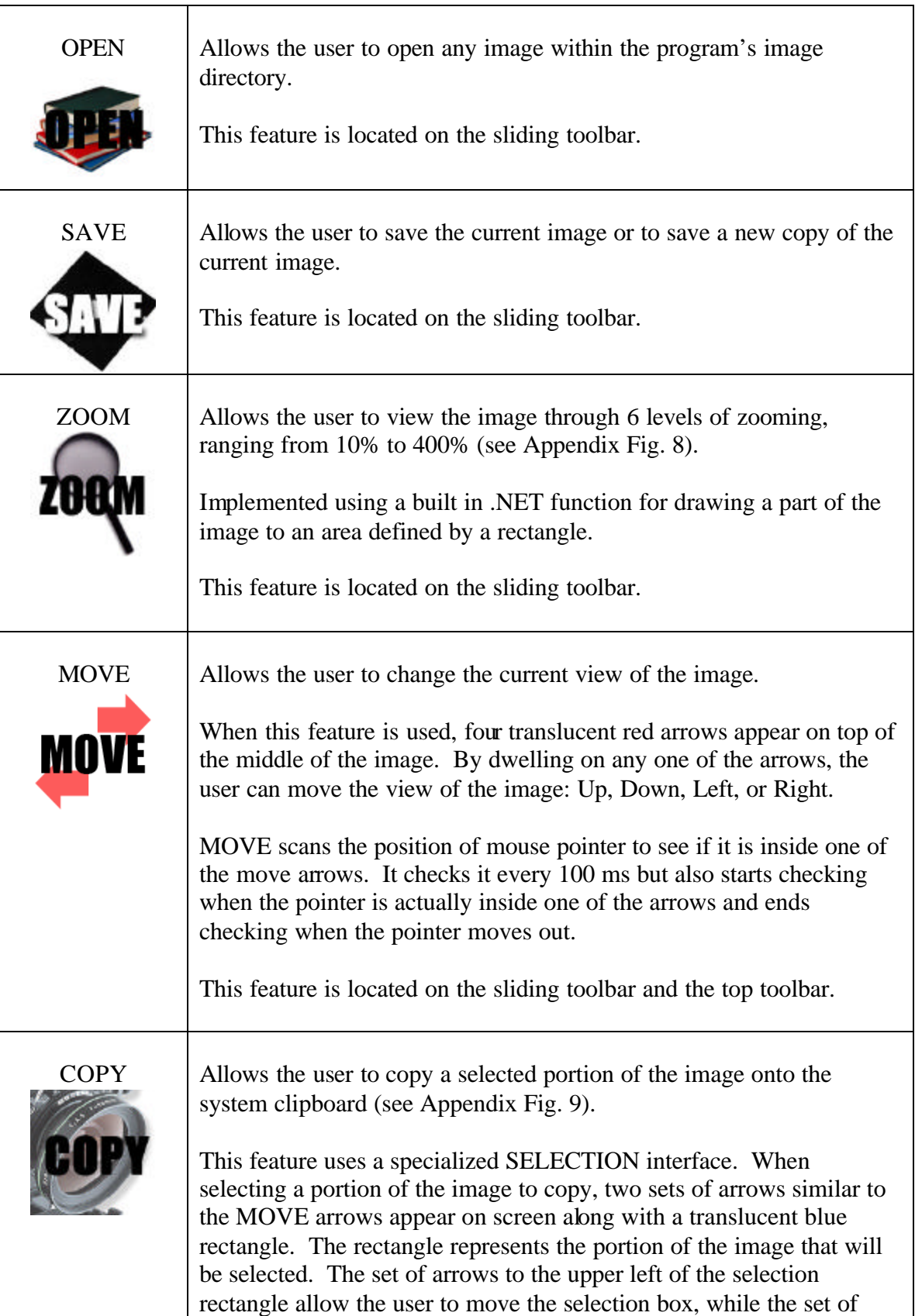

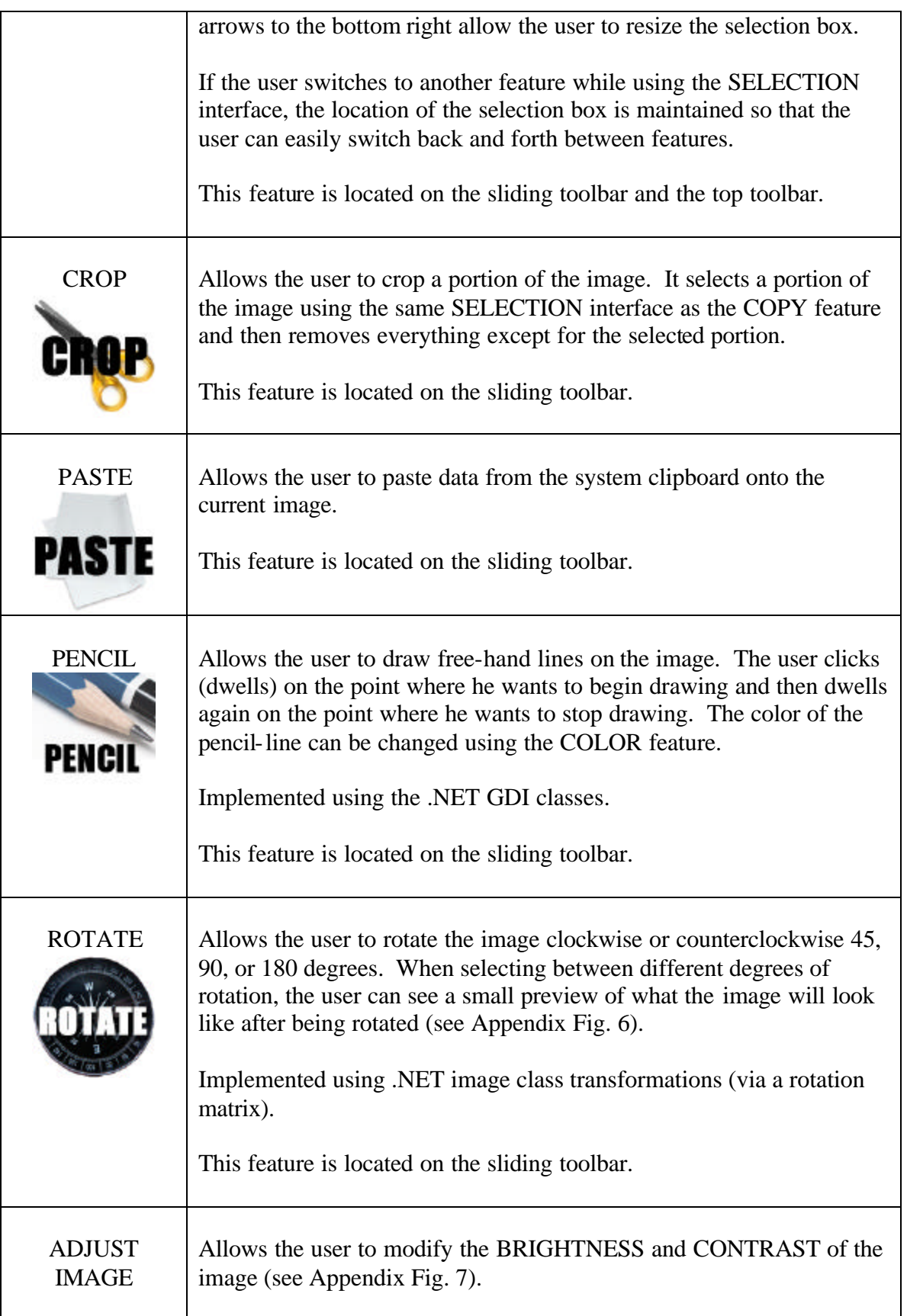

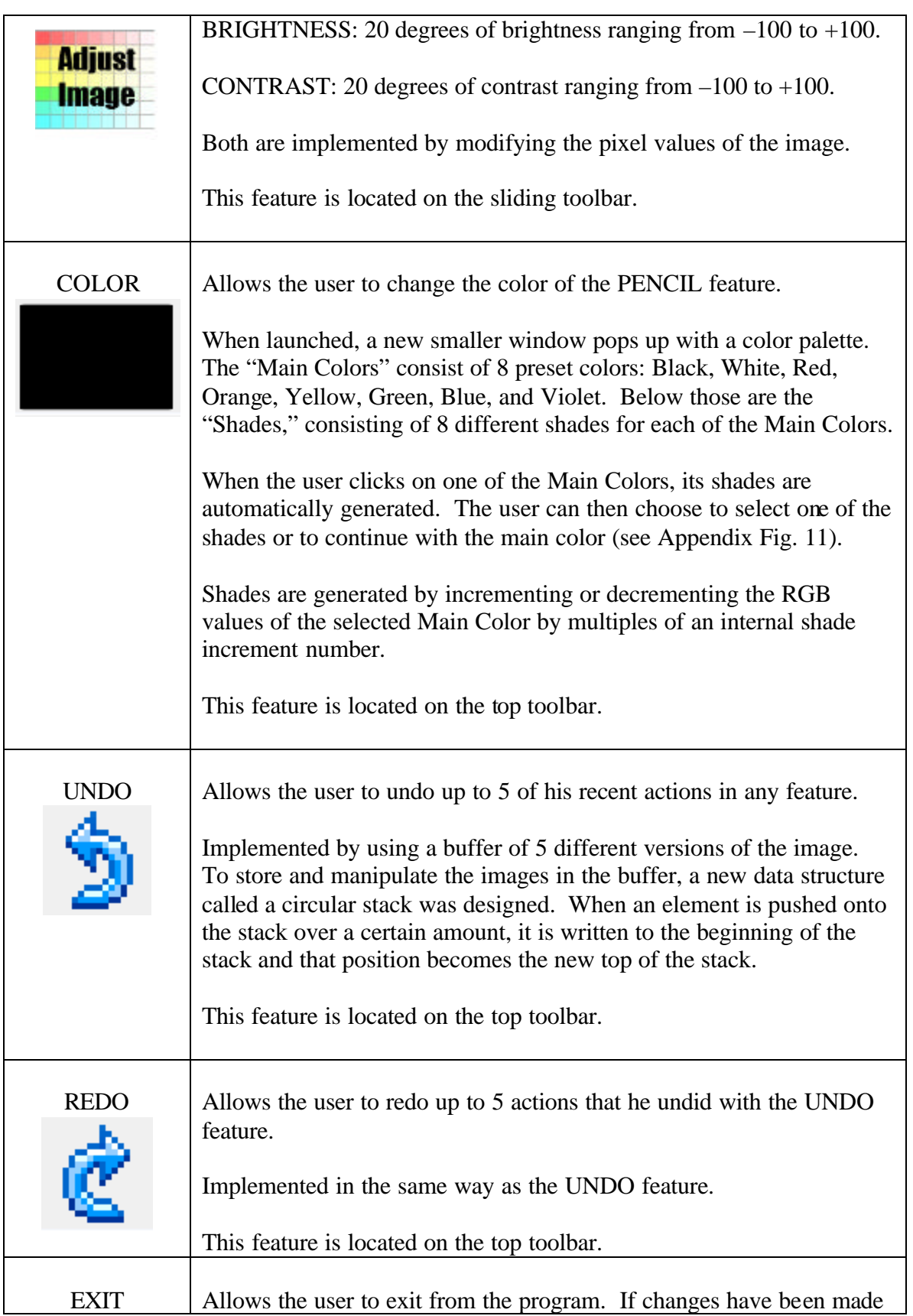

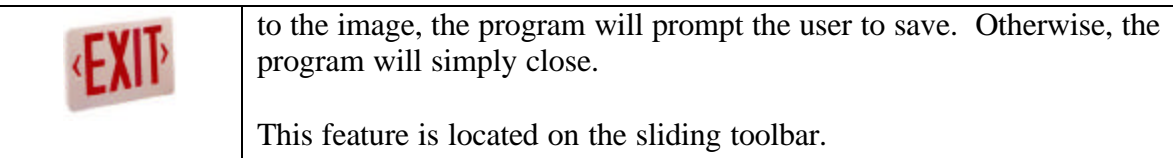

### **Past Features and Modifications:**

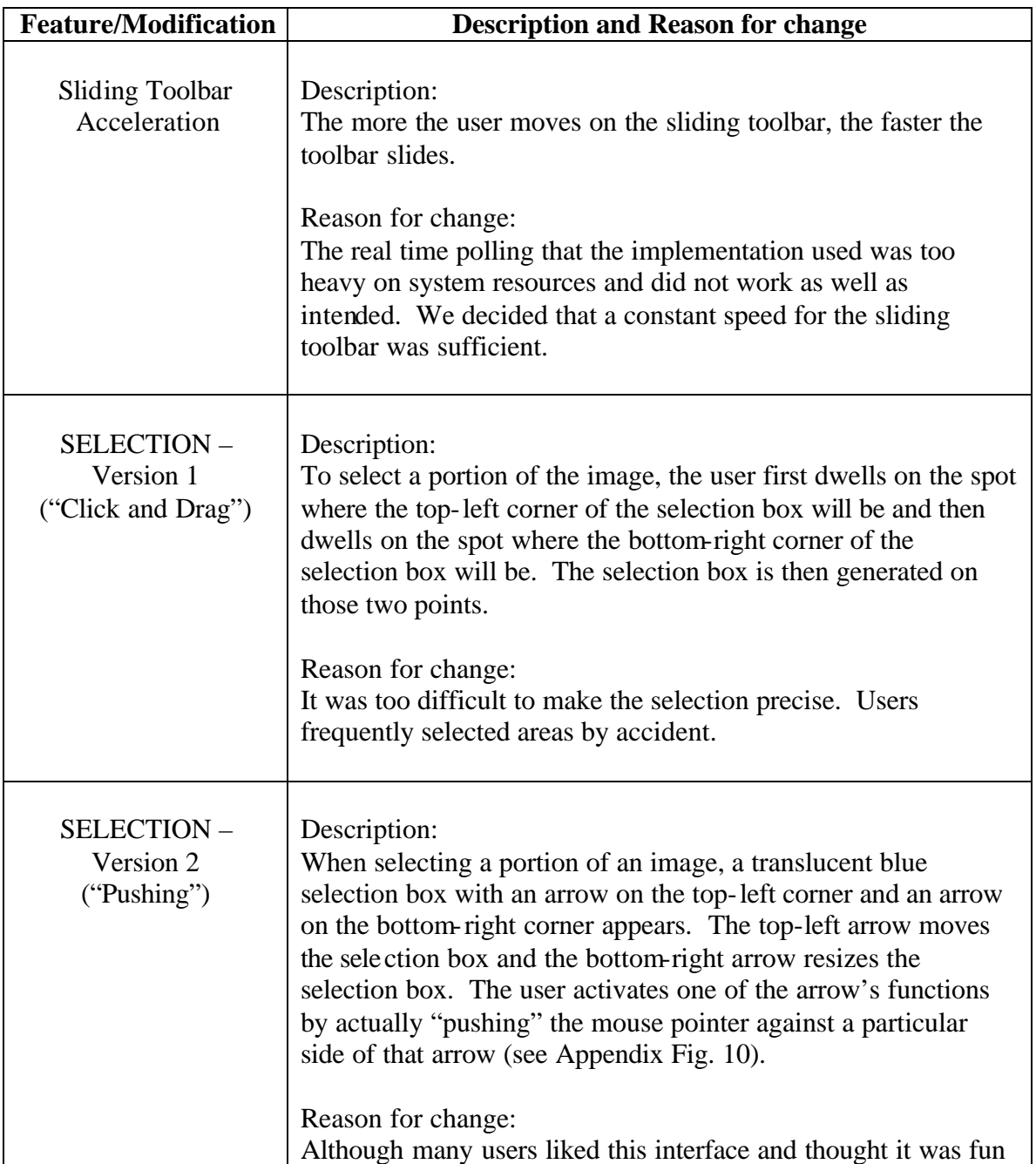

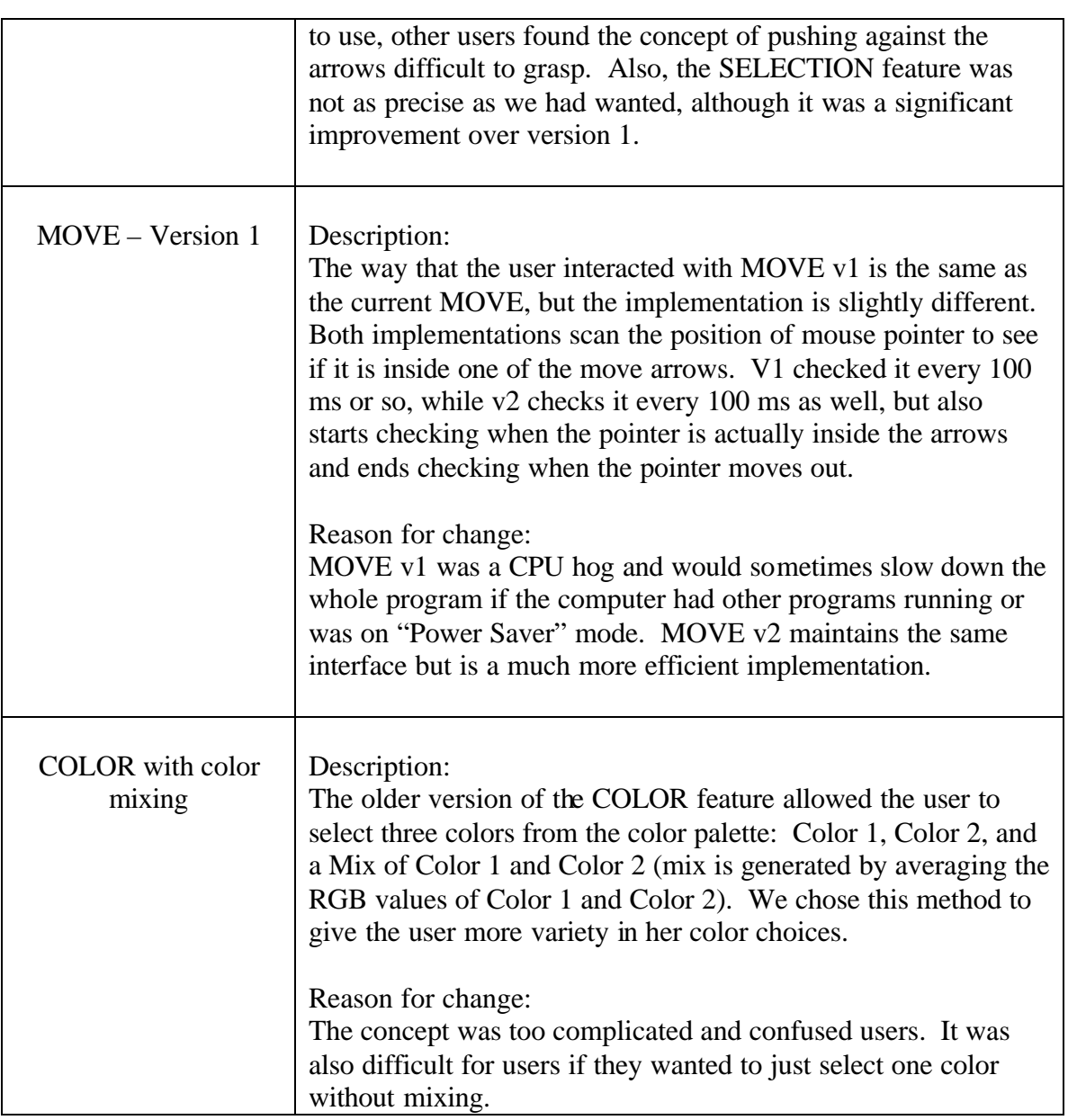

# Initial Experiments:

We asked users to play around with our software. Based on their comments, we made changes to Camera Canvas. Their comments are listed in Fig. 2.

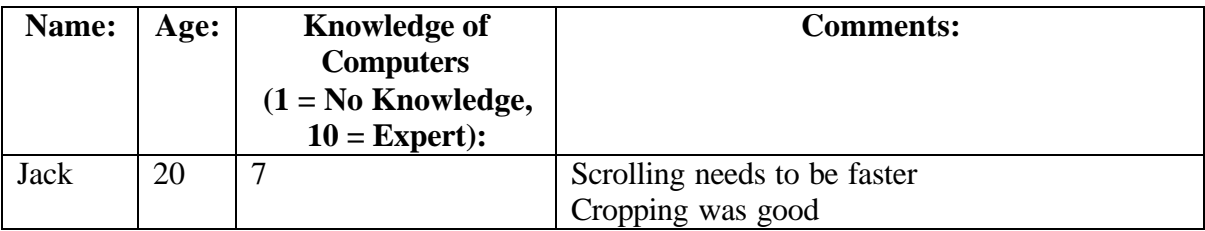

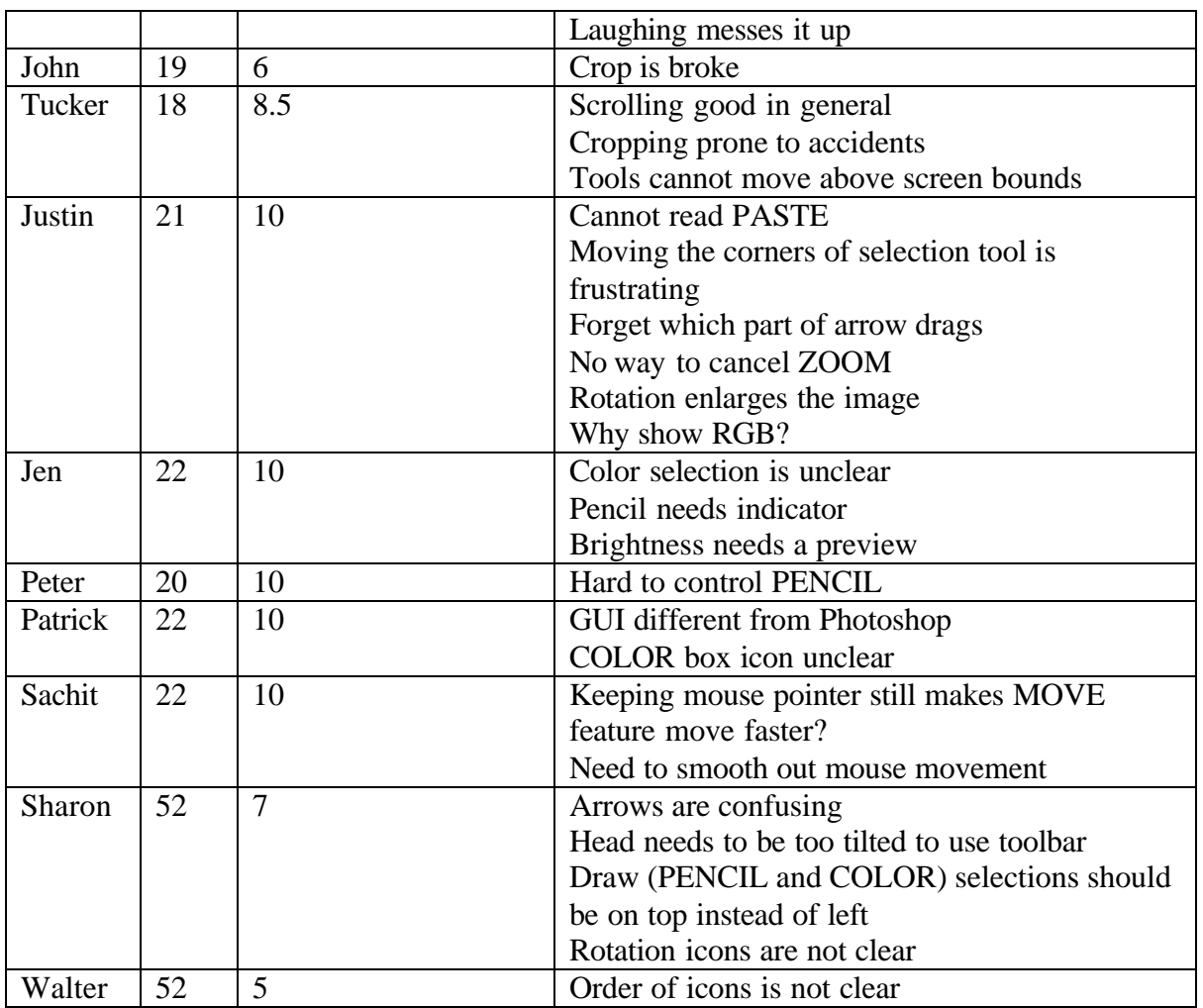

Fig. 2. User information and comments.

## User Study:

### **Experiment Goals:**

- To observe the intuitiveness and ease-of-use of the program.
- To spot bugs that may occur from users using the program in unforeseen ways.
- To gauge user input to improve and refine existing features.

### **Methodology:**

We conducted tests with 20 users. It should be noted that the majority of users were between 18 and 26 years of age except for three users over 45. We asked users to rank their knowledge of computers on a scale of 1 to 10, 1 meaning having no knowledge and 10 meaning being an expert.

Users were given a brief introduction to Camera Mouse and to the nature of the Camera Canvas program. Users were asked to select a feature on their face for Camera Mouse to track. Once they became familiar with the kinds of motion they could do with Camera Mouse and how those motions translated to motions of the mouse pointer on the screen, we began usability tests of Camera Canvas.

At the beginning of each test, a user was asked to open the test image for that test using the OPEN feature. The test was then explained and once the user acknowledged that she understood the test, we began timing with a stopwatch. Time was stopped and recorded once the user completed the test successfully. If the user needed to take a break or reset Camera Mouse during the test, the timer was paused and then resumed.

Usability tests involved testing four different software features. Each feature was associated with a specific image (see Appendix Fig. 12 - 15 for the test images):

Features Tested:

- 1. Copy/Paste (/Select) Users had to copy a small cat and paste him into a small red circle.
- 2. Zoom (/Draw) Users had to draw a circle using the pencil tool and then zoom in on that circle at 400%.
- 3. Move (/Crop) Users had to move the image to see the cat hiding at the bottom and then crop him out.
- 4. Crop (/Select) Users had to crop out the man in the center of an image containing multiple people.

Users were given an opportunity to repeat a test if they were unhappy with the initial result. Only in 6 instances did users redo a test. Overall, we have 4 tests  $*$  20 users + 6 repeat tests = 86 data points.

### **Results:**

The average rank of computer knowledge was 7.7. On average, it took 2 minutes and 11 seconds to complete a feature test (see Fig. 3).

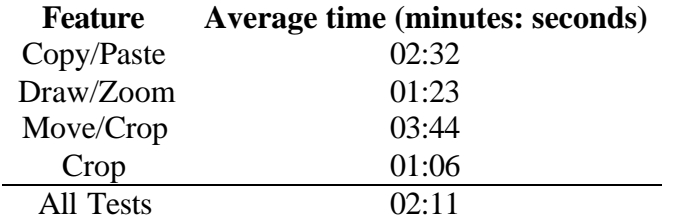

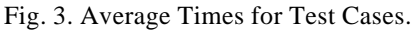

Also, for features like COPY and MOVE, it should be noted that the highlighted area that the user moved was slow moving. This means that even though the user may have known how to use a feature and was using it perfectly, the time might have been a little bit high because of the slow movement of the highlighted area.

The older users with ages over 45, usually had a harder time with our program. The main reason here was because they were just not used to using Camera Mouse. Although after adapting to the use of Camera Mouse, the tests went a lot quicker.

We compared the times for completing tests with the self-stated computer knowledge level of users and found that the time for a user to complete a task decreased as his/her computer expertise increased (see Fig. 4a). Inversely, the time for a user to complete a task increased with his/her age (see Fig. 4b).

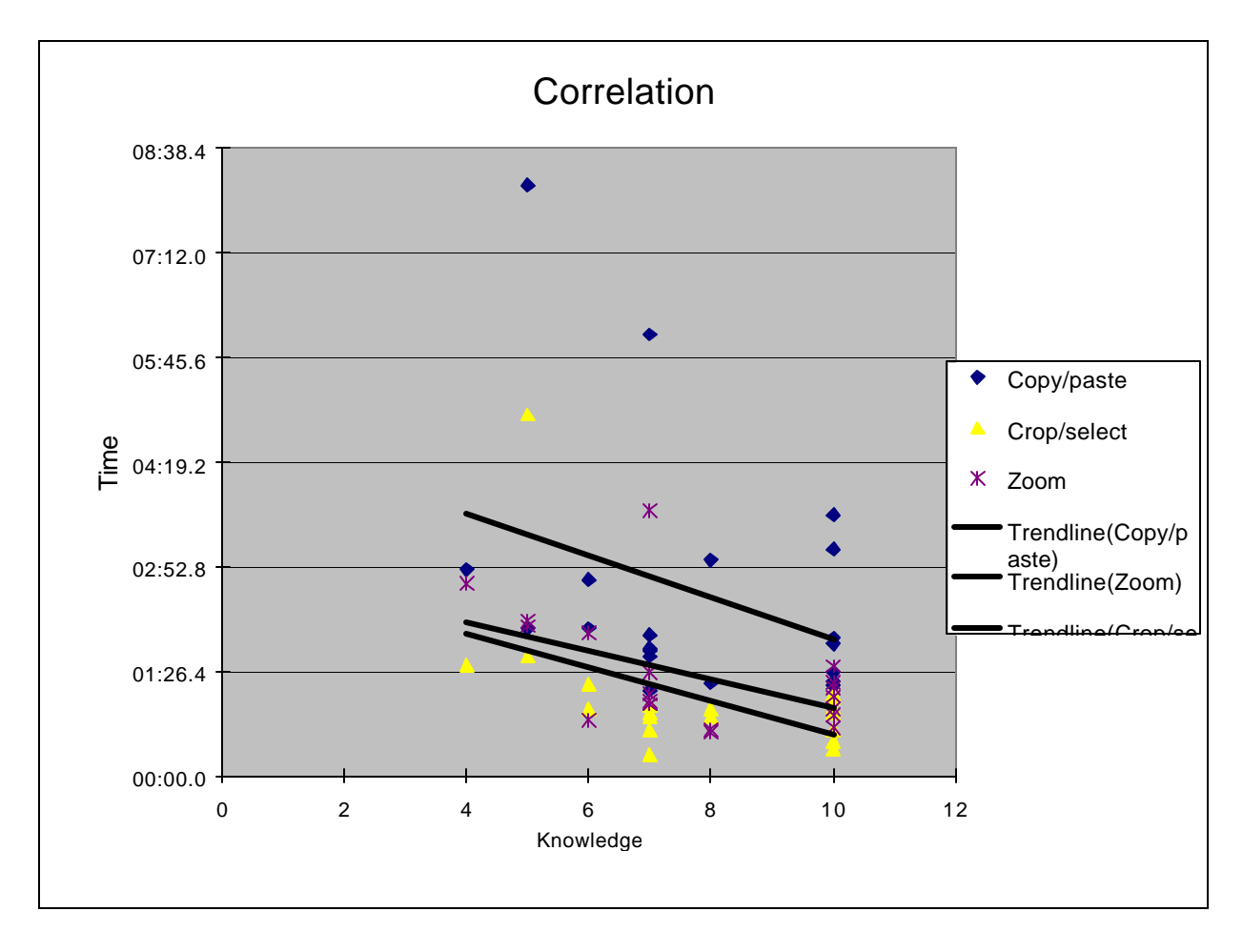

Fig. 4a. Graph of correlation between level of computer knowledge and time to complete 3 tests (using first data point for outlier cases). The linear trend line shows that the time for a user to complete a task decreased as his/her computer expertise increased.

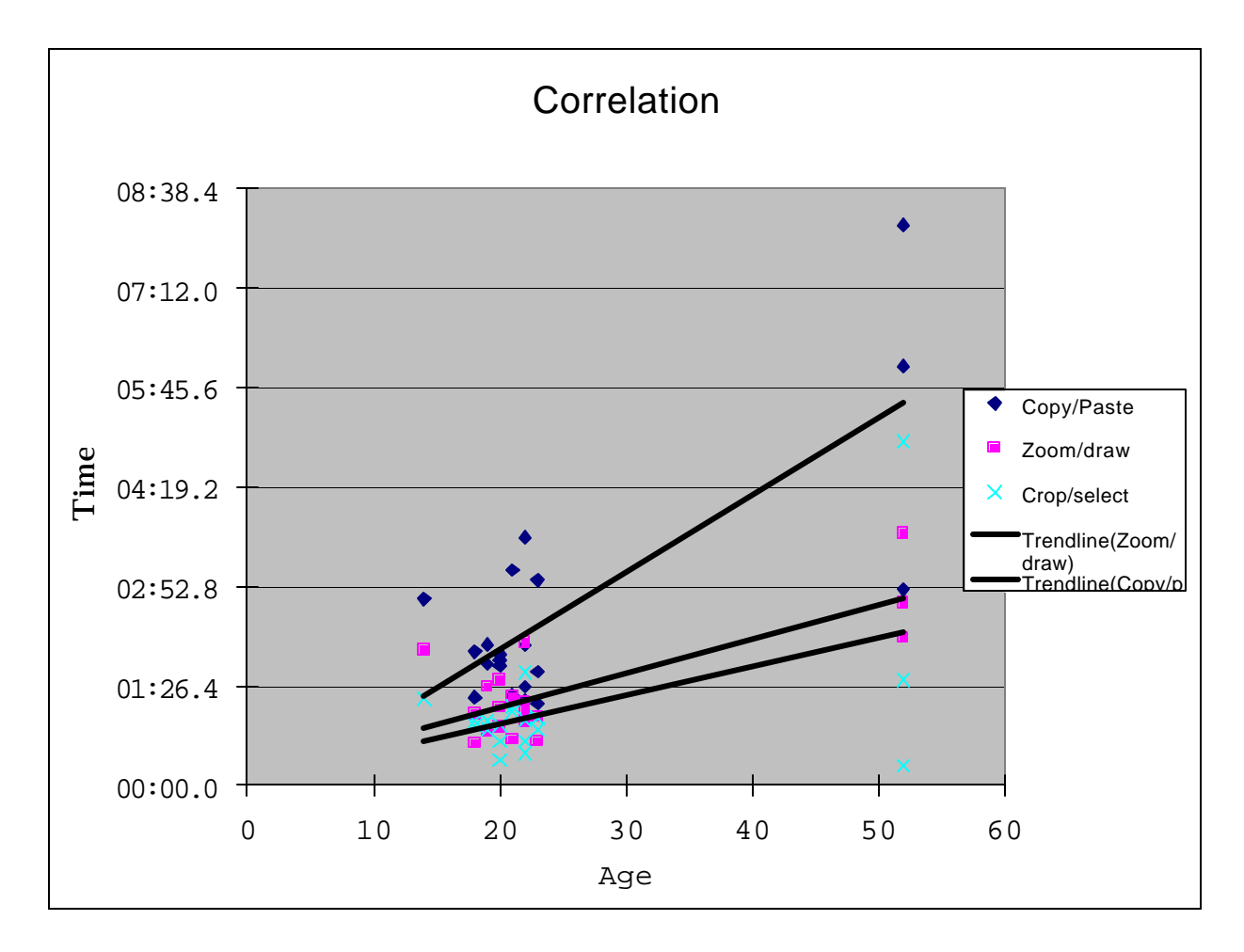

Fig. 4b. Graph of correlation between age and time to complete test (with second data point used for outlier cases). The linear trend line shows that the time it took a user to complete a task increased with his/her age.

With the exception of the Move/Crop test, all the tests had negative correlations with the level of computer knowledge of users (see Fig. 5a and 5b). The Zoom/Draw and Crop tests had negative correlations of the highest magnitude, -0.50 and –0.47 respectively.

There did not appear to be much a correlation between computer knowledge level and time for the Move/Crop test. A reason may be that regardless of computer knowledge, the majority of users needed some time to understand and gain control of the MOVE feature.

The Copy/Paste and Zoom tests had positive correlations of the highest magnitude between age and time to complete the test; both had 0.76.

| <with outlier=""></with> |                  |       |                                                                   |          |          |          |          |
|--------------------------|------------------|-------|-------------------------------------------------------------------|----------|----------|----------|----------|
| Subject                  | Knowledge<br>Age |       | Copy/Paste(/Select) Zoom(/Draw)Move(/Crop) Crop(/Select) Net time |          |          |          |          |
|                          |                  | 20    | 01:43.8                                                           | 01:07.4  | 08:20.2  | 00:38.2  | 11:49.6  |
|                          | 6                | 19    | 02:02.0                                                           | 00:46.2  | 02:03.2  | 00:55.4  | 05:46.8  |
|                          | 8                | 18    | 01:16.4                                                           | 00:36.3  | 01:51.4  | 00:55.4  | 04:39.5  |
|                          | 10               | 21    | 03:06.9                                                           | 01:16.8  | 03:02.2  | 01:08.0  | 08:33.9  |
|                          | 10               | 22    | 03:35.4                                                           | 01:12.7  | 05:02.2  | 00:56.9  | 10:47.2  |
|                          | 10               | 20    | 01:49.2                                                           | 00:50.3  | 02:12.7  | 00:52.5  | 05:44.7  |
|                          | 10               | 22    | 01:14.2                                                           | 00:55.6  | 02:14.3  | 00:28.1  | 04:52.2  |
|                          | 7                | 18    | 01:56.4                                                           | 01:01.7  | 05:20.3  | 00:51.5  | 09:09.9  |
|                          | 10               | 20    | 01:53.8                                                           | 01:30.7  | 03:24.9  | 00:21.8  | 07:11.2  |
|                          | 10               | 21    | 01:18.3                                                           | 00:39.9  | 01:51.2  | 01:04.2  | 04:53.6  |
| 11                       | 7                | 19    | 01:45.1                                                           | 01:25.5  | 01:36.2  | 00:48.3  | 05:35.1  |
| 12                       | 10               | 22    | 01:25.6                                                           | 01:05.8  | 09:32.2  | 00:38.2  | 12:41.8  |
| 13                       | 7                | 52    | 06:04.2                                                           | 03:39.0  | 09:58.0  | 00:17.1  | 19:58.3  |
| 14                       | 6                | 14    | 02:42.1                                                           | 01:58.1  | 05:29.6  | 01:15.2  | 11:25.0  |
| 15                       | 5                | 52    | 08:07.1                                                           | 02:08.2  | 01:32.2  | 04:58.5  | 16:46.0  |
| 16                       | 5                | 22    | 02:01.5                                                           | 02:03.8  | 02:59.5  | 01:38.4  | 08:43.2  |
| 17                       | 8                | 23    | 02:58.4                                                           | 00:38.2  | 01:02.4  | 00:48.5  | 05:27.5  |
| 18                       | 7                | 23    | 01:38.6                                                           | 00:59.4  | 02:01.4  | 00:58.4  | 05:37.8  |
| 19                       | 4                | 52    | 02:50.0                                                           | 02:38.9  | 03:12.1  | 01:31.5  | 10:12.5  |
| 20                       | 7                | 23    | 01:10.8                                                           | 00:59.4  | 01:50.5  | 00:58.4  | 04:59.1  |
| Average                  | 8                | 25    | 02:31.99                                                          | 01:22.69 | 03:43.84 | 01:06.23 | 08:44.74 |
| Std                      | 1.98             | 11.77 | 01:44.0                                                           | 00:46.3  | 02:42.9  | 00:58.3  | 04:14.0  |
| Correlation              | with knowledge   |       | $-0.33$                                                           | $-0.50$  | 0.06     | $-0.47$  | $-0.29$  |
|                          | with age         |       | 0.76                                                              | 0.76     | 0.16     | 0.50     | 0.67     |

Fig. 5a. Data from user tests with first data point used for outlier cases.

| <without outlier=""></without> |                            |       |                                                                    |          |          |          |          |
|--------------------------------|----------------------------|-------|--------------------------------------------------------------------|----------|----------|----------|----------|
| Subject                        | Knowledge                  | Age   | Copy/Paste(/Select) Zoom(/Draw) Move(/Crop) Crop(/Select) Net time |          |          |          |          |
|                                |                            | 20    | 01:43.8                                                            | 01:07.4  | 02:01.0  | 00:38.2  | 11:49.6  |
|                                | 6                          | 19    | 02:02.0                                                            | 00:46.2  | 02:03.2  | 00:55.4  | 05:46.8  |
|                                | 8                          | 18    | 01:16.4                                                            | 00:36.3  | 01:51.4  | 00:55.4  | 04:39.5  |
|                                | 10                         | 21    | 03:06.9                                                            | 01:16.8  | 03:02.2  | 01:08.0  | 08:33.9  |
|                                | 10                         | 22    | 03:35.4                                                            | 01:12.7  | 05:02.2  | 00:56.9  | 10:47.2  |
|                                | 10                         | 20    | 01:49.2                                                            | 00:50.3  | 02:12.7  | 00:52.5  | 05:44.7  |
|                                | 10                         | 22    | 01:14.2                                                            | 00:55.6  | 02:14.3  | 00:28.1  | 04:52.2  |
|                                | 7                          | 18    | 01:56.4                                                            | 01:01.7  | 05:20.3  | 00:51.5  | 09:09.9  |
|                                | 9<br>10                    | 20    | 01:53.8                                                            | 01:30.7  | 03:24.9  | 01:30.2  | 07:11.2  |
|                                | 10<br>10                   | 21    | 01:18.3                                                            | 00:39.9  | 01:51.2  | 01:04.2  | 04:53.6  |
|                                | 11<br>7                    | 19    | 01:45.1                                                            | 01:25.5  | 01:36.2  | 00:48.3  | 05:35.1  |
|                                | 12<br>10                   | 22    | 01:25.6                                                            | 01:05.8  | 09:32.2  | 00:38.2  | 12:41.8  |
|                                | 13<br>7                    | 52    | 06:04.2                                                            | 03:39.0  | 09:58.0  | 00:17.1  | 19:58.3  |
|                                | 14<br>6                    | 14    | 02:42.1                                                            | 01:58.1  | 05:29.6  | 01:15.2  | 11:25.0  |
|                                | 5<br>15                    | 52    | 08:07.1                                                            | 02:08.2  | 01:32.2  | 04:58.5  | 16:46.0  |
|                                | 5<br>16                    | 22    | 02:01.5                                                            | 02:03.8  | 02:59.5  | 01:38.4  | 08:43.2  |
|                                | 8<br>17                    | 23    | 01:27.0                                                            | 00:38.2  | 01:02.4  | 00:48.5  | 05:27.5  |
|                                | 7<br>18                    | 23    | 01:38.6                                                            | 00:59.4  | 02:01.4  | 00:58.4  | 05:37.8  |
|                                | 19<br>4                    | 52    | 02:50.0                                                            | 02:38.9  | 03:12.1  | 01:31.5  | 10:12.5  |
|                                | 7<br>20                    | 23    | 01:10.8                                                            | 00:59.4  | 01:50.5  | 00:58.4  | 04:59.1  |
| Average                        | 8                          | 25    | 02:27.42                                                           | 01:22.69 | 03:24.88 | 01:09.65 | 08:44.74 |
| <b>Std</b>                     | 1.98                       | 11.77 | 01:44.8                                                            | 00:46.3  | 02:30.7  | 00:57.6  | 04:14.0  |
|                                | Correlation with knowledge |       | $-0.34$                                                            | $-0.50$  | 0.12     | $-0.41$  | $-0.29$  |
|                                | with age                   |       | 0.77                                                               | 0.76     | 0.23     | 0.48     | 0.67     |
|                                |                            |       |                                                                    |          |          |          |          |

Fig. 5b. Data from user tests with second data point used for outlier cases.

## Conclusion:

Our ultimate goal for this project was to create a fully functional image editing software package specialized for people with disabilities. In order to meet this objective, we set out to study the needs of the target user base, came up with creative solutions addressing those needs, and implemented a working image editor incorporating our solutions.

We learned that classical solutions for known problems were not necessarily suitable for all users or input systems. Even for simple problems, like moving the image, entirely new solutions had to be thought up. Our early solutions were merely extensions of orthodox image editing interfaces and were met with limited success. Through trial and error, we found innovative designs that were more optimal for certain problems. For example, to address the problem of selecting a portion of an image, the traditional "click-and-drag" interface was replaced by our "pushing" interface, which in turn was replaced by an interface involving our MOVE feature.

In the end, due to the time constraints, we were only able to perform limited user testing. We were not able to conduct any user studies with users with disabilities, so our application's degree of success in serving disabled users still requires further exploration. However, our effort was still fruitful in the sense that we were able to assess the needs of the user base and learn the difficulties involved, allowing us to come up with suitable solutions. The software that we created was robust and worked well with the Camera Mouse interface, as well as with handheld mice and touch-pads.

Since our program implements a significant subset of the common features of modern image editors, allowing the user to perform basic image manipulations, and considering the lack of other software for Camera Mouse that offer the same functionality, we believe that our project would be a valuable addition to the Camera Mouse family of applications.

We hope that our project will inspire others to take on projects that focus on users with specialized needs. In creating our program, we hope to bring more attention to developing applications around the Camera Mouse input system in order to further expand the computing options available to users with disabilities.

#### **Future Plans:**

Future work involves expanding the feature set and getting more user-input in order to refine the new features and make Camera Canvas a full-fledged image editor.

Features that we hope to implement in the future are:

- Varied brush sizes and shapes for the PENCIL feature.
- A painting component that includes eraser, line drawing, geometric shapes, and bucket fill.
- A file navigation system specialized for Camera Mouse for opening images in other directories.
- A text input system or integrating an existing Camera Mouse keyboard system into the program.
- A layering system to allow an image to have multiple layers.

## Acknowledgments:

- The Camera Mouse team, without whose work this project would not have been possible.
- Boston University Computer Science Laboratory graduate students, for their valuable feedback at the infant stage of our project.
- Our friends and family, for being our guinea pigs.

## References:

- M. Betke, J. Gips, and P. Fleming, "The Camera Mouse: Visual Tracking of Body Features to Provide Computer Access For People with Severe Disabilities." *IEEE Transactions on Neural Systems and Rehabilitation Engineering,* 10:1, pp. 1-10, March 2002.
- Bob Powell's GDI+ FAQ http://www.bobpowell.net/gdiplus faq.htm
- Camera Canvas Google Code Page http://code.google.com/p/cameracanvas/ (or cameracanvas.googlecode.org)
- Camera Mouse http://www.cameramouse.org/

## **We also compared the features of our program with existing image editors:**

- Adobe Photoshop http://www.adobe.com/products/photoshop/index.html
- Gimp http://www.gimp.org/
- Microsoft Paint http://windowshelp.microsoft.com/Windows/en-US/help/f5feb1df-8dd7-4ab0-9f65-3c1c89a329ab1033.mspx
- openCanvas http://www.portalgraphics.net/en/
- paint.net http://www.getpaint.net/

## **Technologies Used:**

- Microsoft Visual C#
- Microsoft .NET Framework
- Google Code Development Website

# Appendix:

The appendix shows the images that we used to test the Camera Canvas system.

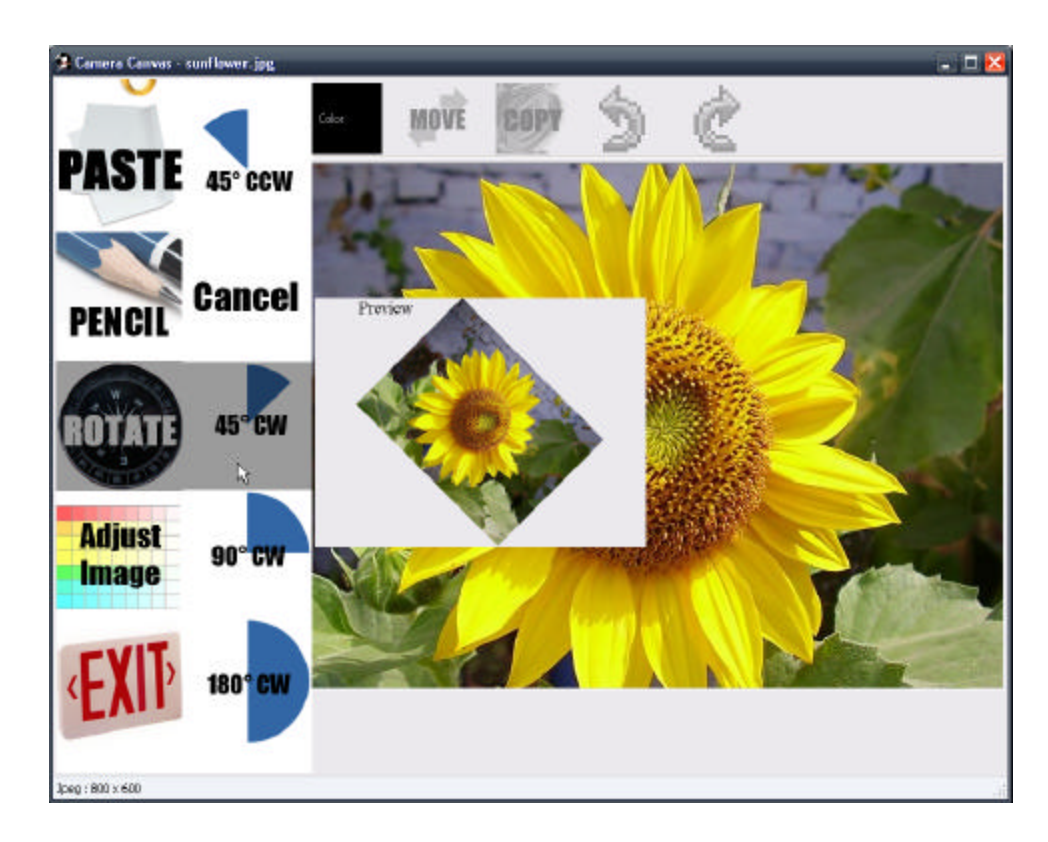

Fig. 6. Using the ROTATE feature.

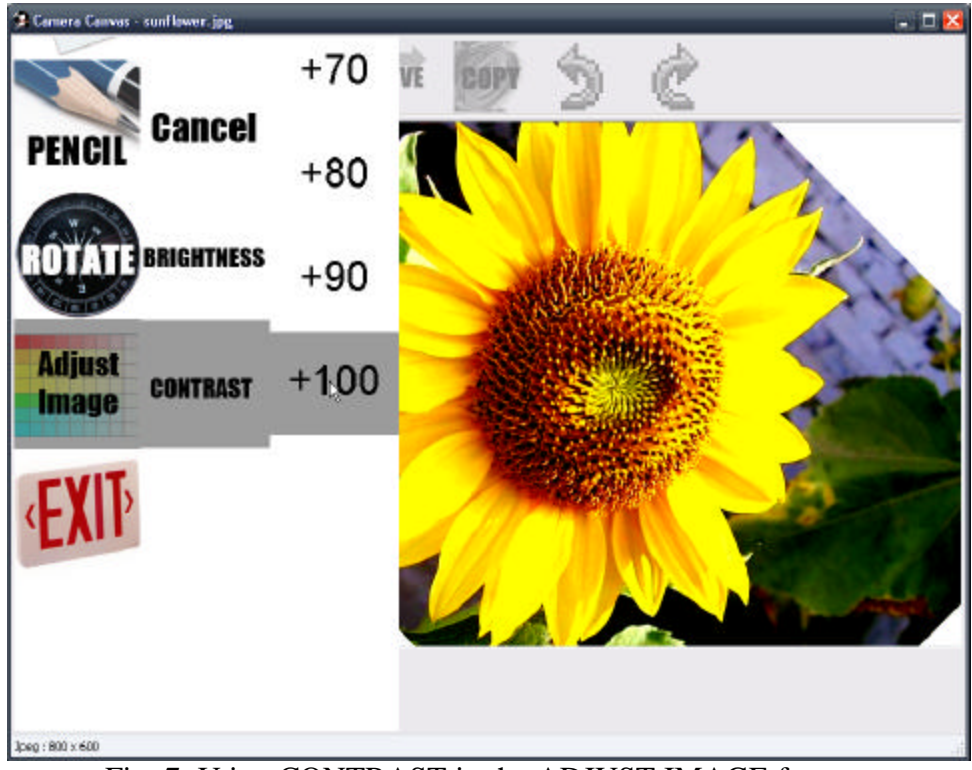

Fig. 7. Using CONTRAST in the ADJUST IMAGE feature.

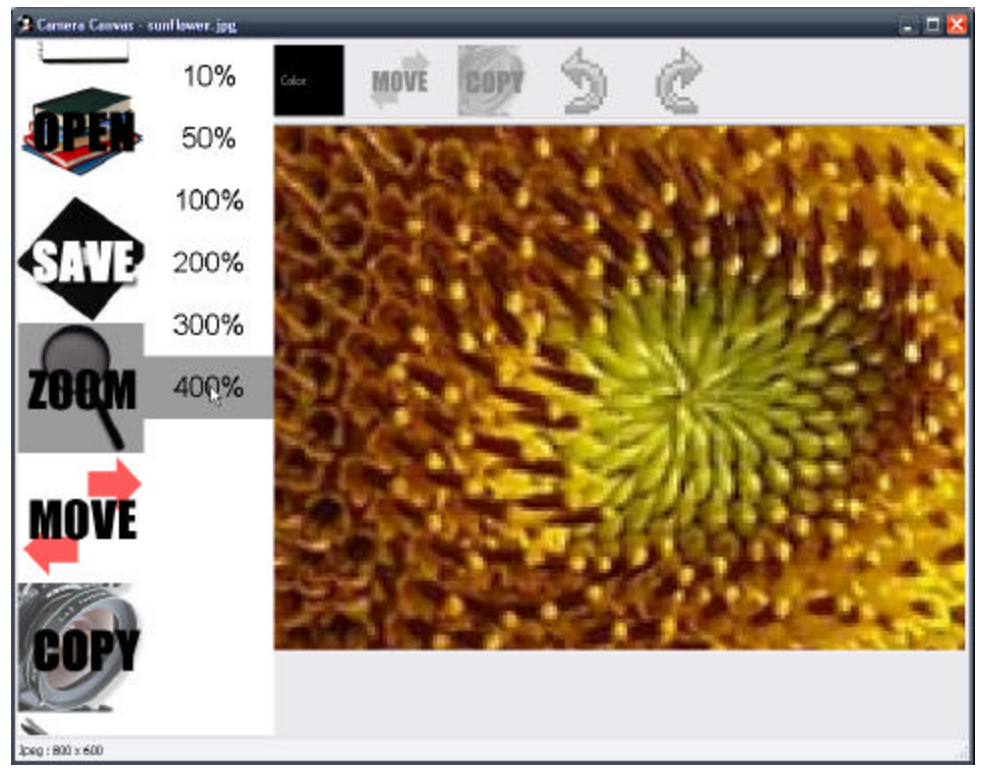

Fig. 8. Using the ZOOM feature.

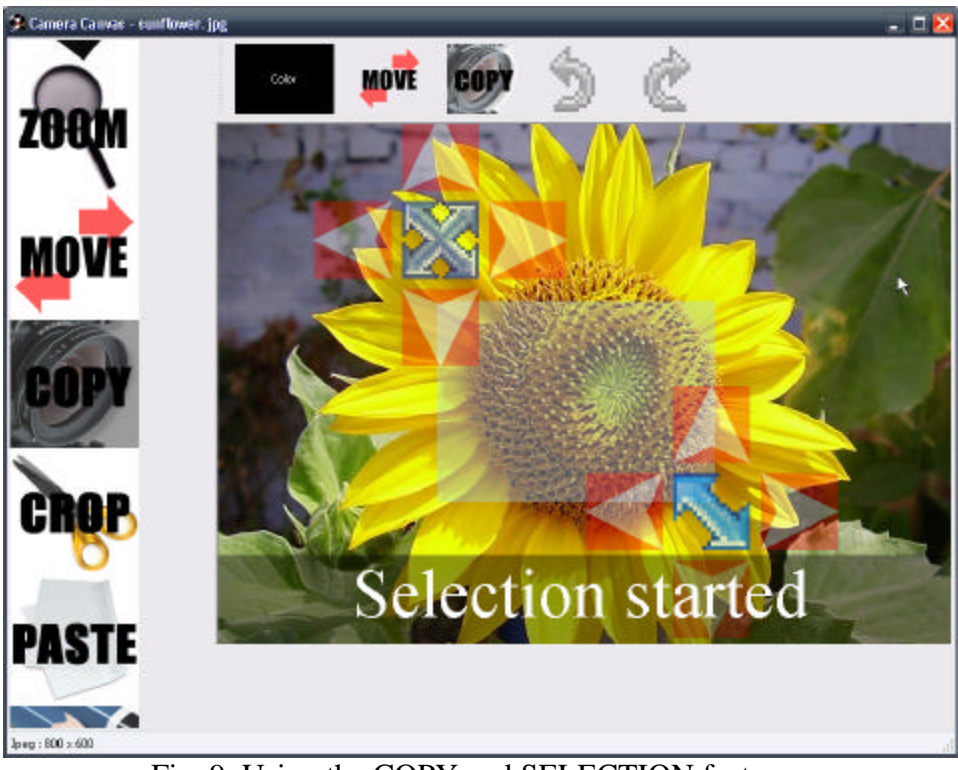

Fig. 9. Using the COPY and SELECTION features.

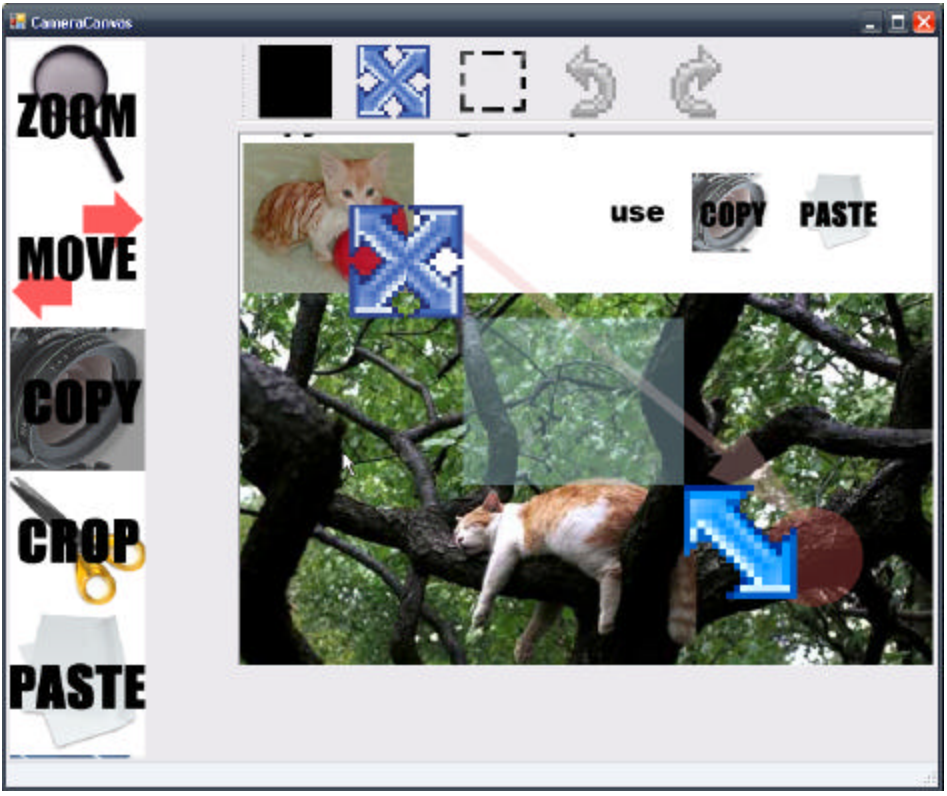

Fig. 10. The older "pushing" implementation of the SELECTION feature.

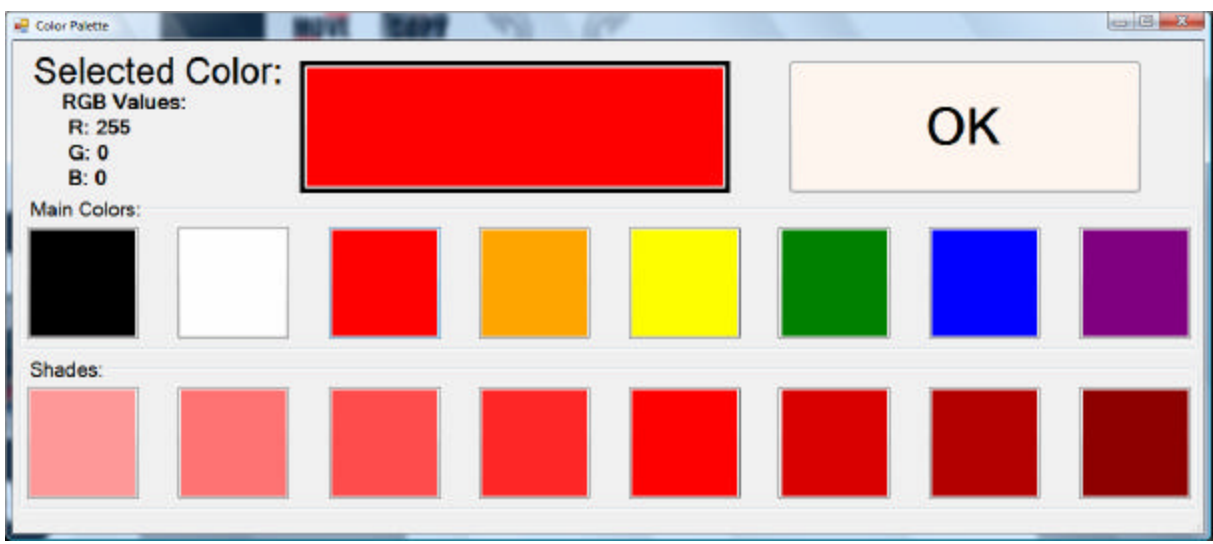

Fig. 11. The Color Palette window from the COLOR feature.

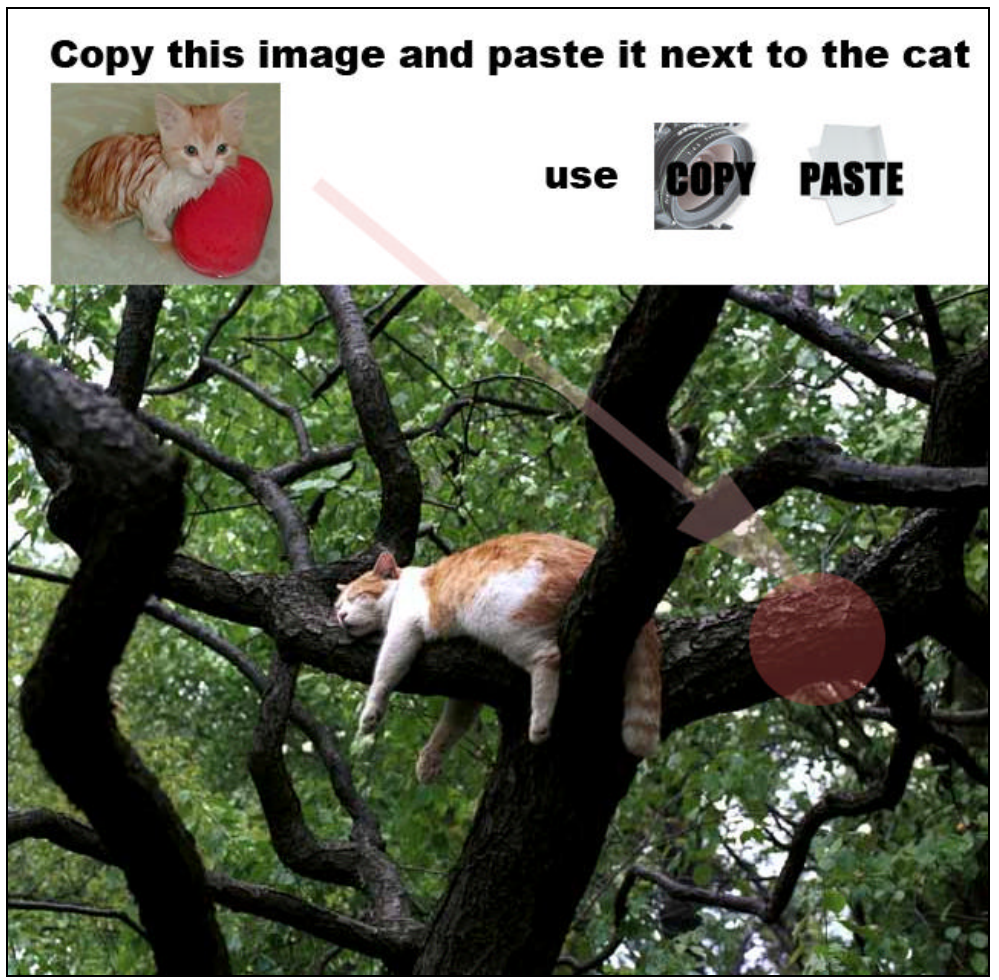

Fig. 12. The Copy/Paste (/Select) Feature test image.

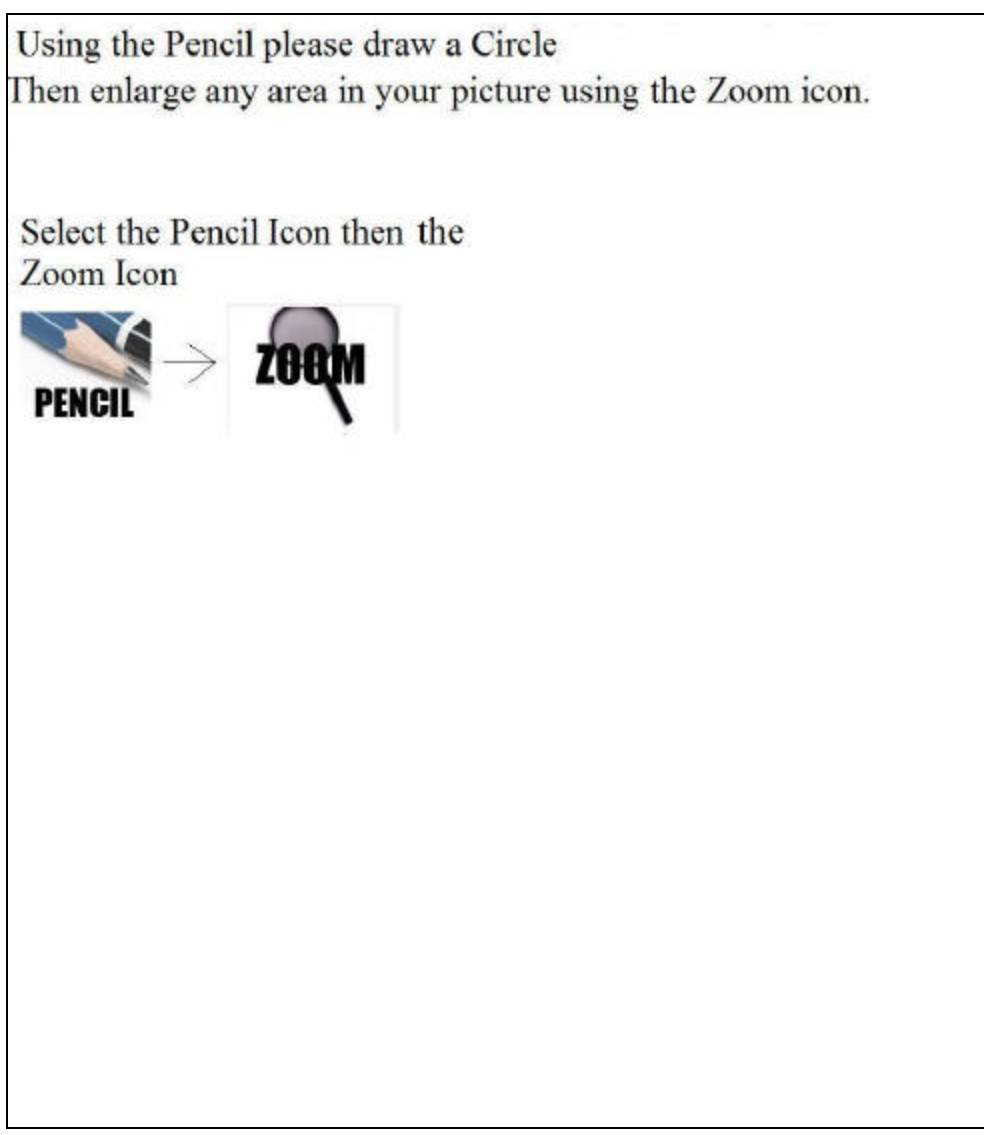

Fig. 13. The Zoom (/Draw) feature test image.

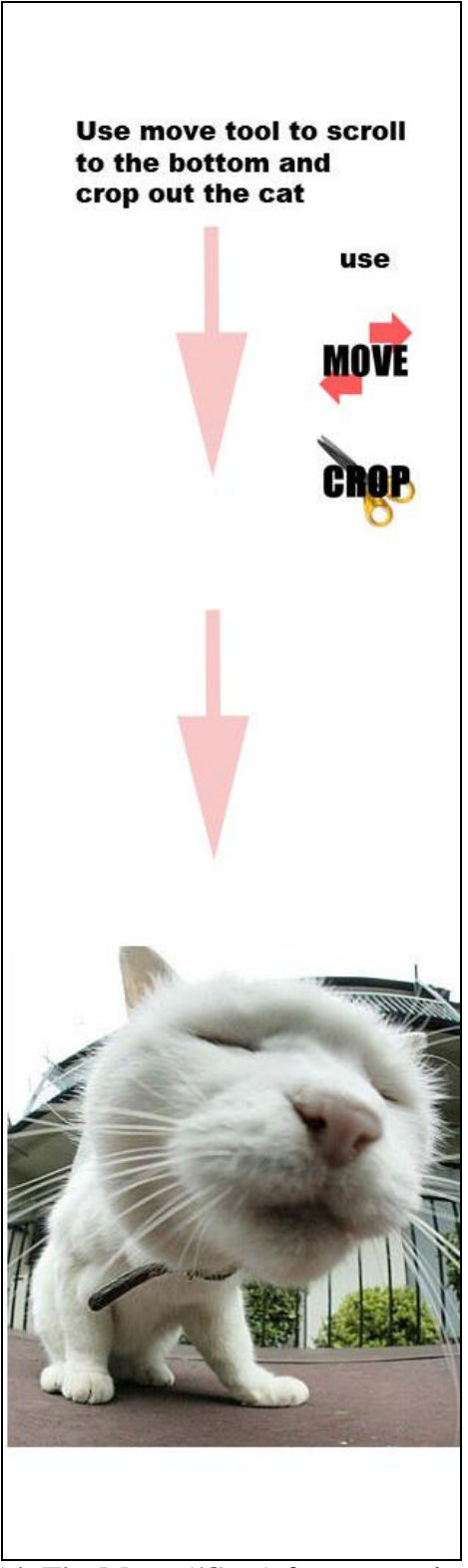

Fig. 14. The Move (/Crop) feature test image.

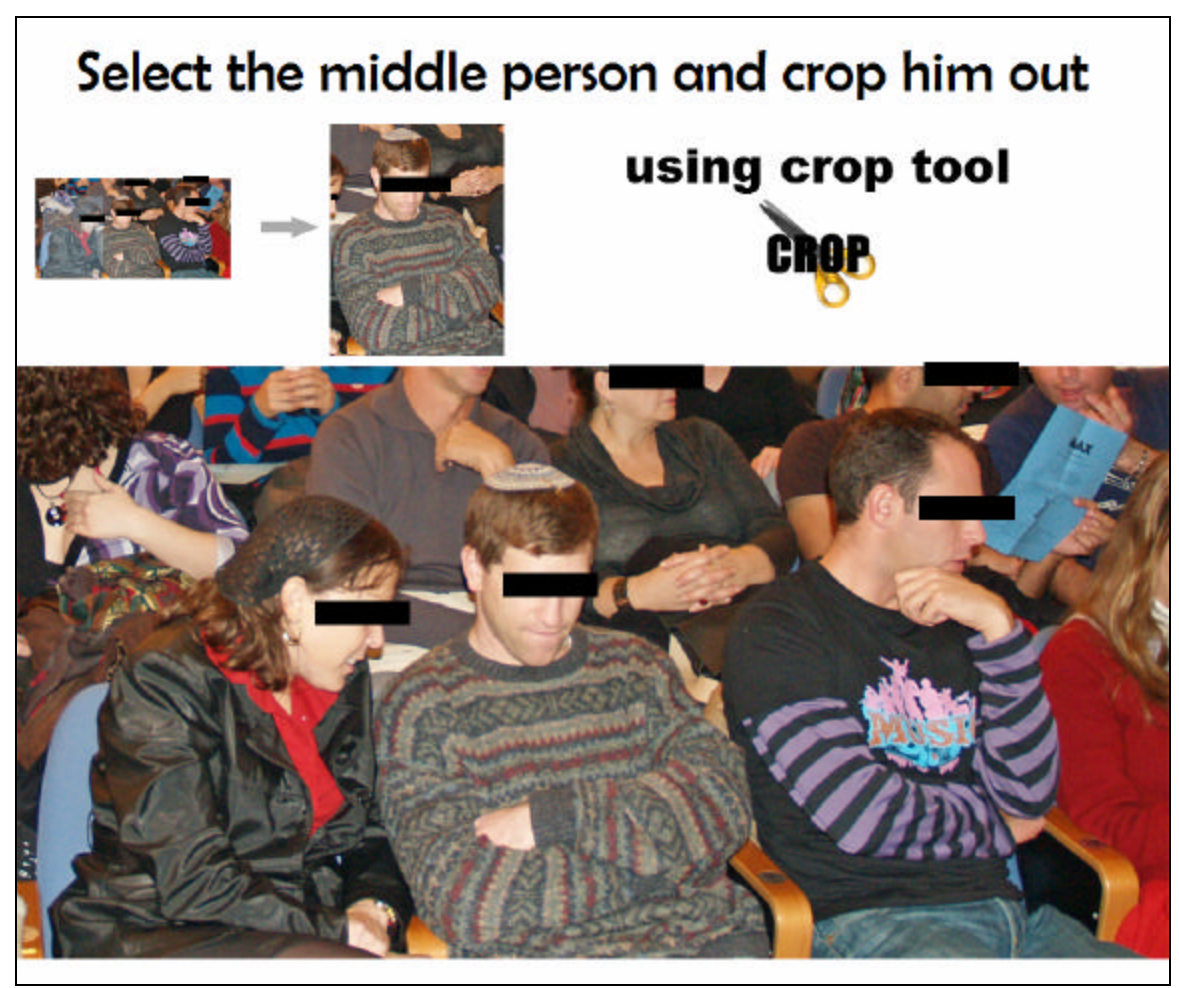

Fig. 15. The Crop (/Select) feature test image.